## **Financial calculators** Financial calculators are often helpful in solving financial problems. Here is a brief introduction to their main features.

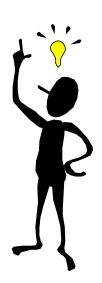

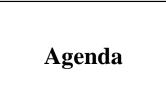

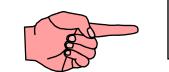

2. Equations

3. Cash Flows

| Basic<br>Functions  | The starting point  |                                        |
|---------------------|---------------------|----------------------------------------|
| In order to         | You type            | You get                                |
| Turn calculator on  | ON<br>(CLR button)  | 0.0000<br>FIN BUS SUM TIME SOLVE CURRX |
| Turn calculator off | OFF<br>(CLR button) | 0.0000<br>FIN BUS SUM TIME SOLVE CURRX |

| Basic<br>Functions                                                  | The starting point         |                                        |
|---------------------------------------------------------------------|----------------------------|----------------------------------------|
| In order to                                                         | You type                   | You get                                |
| Go back to the previous menu                                        | EXIT                       | 0.0000                                 |
| Go back to the previous menu                                        | MAIN<br>(EXIT button)      | FIN BUS SUM TIME SOLVE CURRX           |
| Clear data in calculator line                                       | CLR                        | 0.0000<br>FIN BUS SUM TIME SOLVE CURRX |
| Clear all data<br>from the screen<br>(if you have<br>several lines) | CLR DATA<br>(INPUT Button) | 0.0000<br>FIN BUS SUM TIME SOLVE CURRX |

| Basic<br>Functions       | Modes                 |                            |  |
|--------------------------|-----------------------|----------------------------|--|
| In order to              | You type              | You get                    |  |
| Turn beeper off          | MODES<br>(DSP Button) | SELECT MODE                |  |
|                          |                       | BEEP PRNT DBL ALG RPN INTL |  |
| CRITICAL FUNCTION        |                       | BEEPER: OFF                |  |
| (especially during exams | and then EXIT         | BEEP PRNT DBL ALG RPN INTL |  |

| Basic<br>Functions                           | Modes      |                                       |
|----------------------------------------------|------------|---------------------------------------|
| In order to                                  | You type   | You get                               |
| Fix number of<br>decimal places<br>displayed | DSP        | SELECT DISPLAY FORMAT                 |
|                                              |            | FIX ALL . ,                           |
|                                              | FIX        | TYPE #DIGITS (0-11);<br>PRESS [INPUT] |
|                                              |            | FIX ALL . ,                           |
|                                              | 4<br>INPUT | 4<br>PRESS [INPUT]                    |
|                                              |            | FIX ALL . ,                           |
|                                              |            | 0.0000                                |
|                                              |            | FIN BUS SUM TIME SOLVE CURRX          |

| Basic<br>Functions                                                                   | Modes                 |                                                  |
|--------------------------------------------------------------------------------------|-----------------------|--------------------------------------------------|
| In order to                                                                          | You type              | You get                                          |
| Set calculator to English mode                                                       | MODES<br>(DSP Button) | SELECT MODE                                      |
| (decimal point as a period as opposed to                                             |                       | BEEP PRNT DBL ALG RPN INTL                       |
| a comma)<br>Note: You can also do<br>that using DSP button<br>directly. See previous | INTL                  | SELECT LANGUAGE<br>DEUT ENGL ESPN FRAN ITAL PORT |
| slide for detail.                                                                    | ENGL                  | 0.0000<br>FIN BUS SUM TIME SOLVE CURRX           |
|                                                                                      | and then EXIT         | The bos som mill solve contra                    |

| Basic<br>Functions                                  | Modes                                   |                                            |
|-----------------------------------------------------|-----------------------------------------|--------------------------------------------|
| In order to                                         | You type                                | You get                                    |
| Change the number of payments per year from 12 to 1 | EXIT<br>to go back to the<br>first menu | 0.0000<br>FIN BUS SUM TIME SOLVE CURRX     |
|                                                     | FIN                                     | SELECT A MENU<br>TVM ICONV CFLO BOND DEPRC |
|                                                     | TVM                                     | 12 P/YREND MODENI÷YRPVPMTFVOTHER           |
|                                                     | OTHER<br>1<br>P/YR                      | 1 P/YREND MODEP/YRBEGENDAMRT               |
|                                                     | and then EXIT                           |                                            |

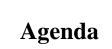

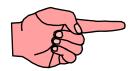

## 2. Equations

3. Cash Flows

| Equations                                                                                                    | Programming Equation             | ns - Discount Factor                                |
|----------------------------------------------------------------------------------------------------|----------------------------------|-----------------------------------------------------|
| In order to                                                                                                    | You type                         | You get                                             |
| Enter programming mode                                                                                                | SOLVE                            | {NEW} FOR NEW EQUATION<br>CALC EDIT DELET NEW       |
| Enter discount factor<br>equation<br>$DF = 1 \div (1+R)^T$<br>(Type in letters, numbers ar<br>symbols using keyboard) | $DF = 1 \div ((1+R)^{\Lambda}T)$ | DF = 1÷((1+R)^T)<br>ABCDE FGHI JKLM NOPQ RSTUV WXYZ |
| Save equation                                                                                                    | INPUT                            | $DF = 1 \div ((1+R)^{T})$<br>CALC EDIT DELET NEW    |
| Edit equations                                                                                                    | EDIT                             | ■F = 1÷((1+R)^T)<br>DEL <<>>> ALPHA                 |

| Equations                     | Programming Equation                                | ns - Annuity Factor                                   |
|-------------------------------|-----------------------------------------------------|-------------------------------------------------------|
| In order to                   | You type                                            | You get                                               |
| Input next equation           | NEW                                                 | TYPE EQUATION; [INPUT]                                |
|                               |                                                     | ABCDE FGH JKLM NOPQ RSTUV WXYZ                        |
| Enter annuity factor equation | $AF = (1 \div R) \times (1 - (1 \div ((1 + R)^T)))$ | $AF = (1 \div R) \times (1 - (1 \div ((1 + R)^T)))$   |
|                               |                                                     | CALC EDIT DELET NEW                                   |
| Save equation                 | INPUT                                               | $AF = (1 \div R) \times (1 - (1 \div ((1 + R)^{T})))$ |
|                               |                                                     | CALC EDIT DELET NEW                                   |

| Equations                     | Using Equations - Example: Calculating discount factor for a discount rate of 5% and T=5 |                                                                             |
|-------------------------------|------------------------------------------------------------------------------------------|-----------------------------------------------------------------------------|
| In order to                   | You type                                                                                 | You get                                                                     |
| Enter programming mode        | SOLVE                                                                                    | $AF = (1 \div R) \times (1 - (1 \div ((1 + R)^{T})))$<br>DF = 1 ÷ ((1+R)^T) |
|                               |                                                                                          | CALC EDIT DELET NEW                                                         |
| Pick equation                 | $\Downarrow$ to scroll down                                                              | $DF = 1 \div ((1+R)^{\Lambda}T)$                                            |
| 1                             | CALC                                                                                     | 0.0000                                                                      |
|                               |                                                                                          | DF R T                                                                      |
| Enter discount rate & periods | 0.05 R<br>5 T                                                                            | R = 0.0500<br>T=5.0000                                                      |
|                               |                                                                                          | DF R T                                                                      |
| Calculate discount factor     | DF                                                                                       | R = 0.0500<br>T=5.0000<br>DF=0.7835                                         |
|                               |                                                                                          | DF R T                                                                      |

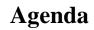

2. Equations

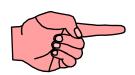

3. Cash Flows

| Cash Flows                                                                  | Example: Calculating present value (price) of bond with 6-<br>year term, 8% annual coupon payments, and \$1,000 face<br>value, at 6% discount rate |                                                                          |
|-----------------------------------------------------------------------------|----------------------------------------------------------------------------------------------------|--------------------------------------------------------------------------|
| In order to                                                                 | You type                                                                                                    | You get                                                                  |
| Enter Time-Value-of-<br>Money (TVM) mode                                    | FIN<br>TVM                                                                                                    | 1 P/YR END MODE                                                          |
| •                                                                           |                                                                                                    | N I÷YR PV PMT FV OTHER                                                   |
| Enter # of periods,<br>discount rate,<br>coupon payments,<br>and face value | 6<br>N<br>6<br>I/YR<br>80<br>PMT<br>1000                                                                                                    | I% YR=6.0000<br>PMT=80.0000<br>FV=1,000.0000<br>N I÷YR PV PMT FV OTHER   |
| Calculate Present<br>Value                                                  | FV<br>PV                                                                                                    | PMT=80.0000<br>FV=1,000.0000<br>PV=-1,098.3465<br>N I÷YR PV PMT FV OTHER |

| Cash Flows                                                                                  |                                                     |                                                                           |
|---------------------------------------------------------------------------------------------|-----------------------------------------------------|---------------------------------------------------------------------------|
| In order to                                                                                 | You type                                            | You get                                                                   |
| Enter Cash Flow function                                                                    | FIN<br>CFLO                                         | FLOW(0)=?                                                                 |
| IF data on the screen :<br>clear data<br>Note: Alternatively, you<br>can use the GET option |                                                     | CALC INSR DELET NAME GET #T? CLEAR THE LIST?                              |
| to enter a new series.                                                                      | YES                                                 | YES NO                                                                    |
| -500 100 200                                                                                | 200 200 300                                         | _                                                                         |
| 0 1 2                                                                                       | 3 4 5                                               |                                                                           |
| Enter cash flow                                                                             | -500INPUT100INPUT1INPUT200INPUT3INPUT300INPUT1INPUT | FLOW(3)=300.0000<br>#TIMES(3)=1<br>1.0000<br>CALC INSR DELET NAME GET #T? |

| Cash Flows                     |                                            |                           |
|--------------------------------|--------------------------------------------|---------------------------|
| In order to                    | You type                                   | You get                   |
|                                | EXIT<br>to go back to the<br>previous menu | NPV, NUS, NFV NEED I%     |
|                                | CALC                                       | TOTAL IRR% I% NPV NUS NFV |
| Enter discount rate            | 10<br>I%                                   | I%=10.0000                |
|                                |                                            | TOTAL IRR% I% NPV NUS NFV |
|                                |                                            |                           |
| Calculate Net Present<br>Value | NPV                                        | NPV=229.3404              |
|                                |                                            | TOTAL IRR% I% NPV NUS NFV |

| Interest<br>Rates |                                                                                                    |  |  |  |  |
|-------------------|----------------------------------------------------------------------------------------------------|--|--|--|--|
| Key Issue         | When to enter 10 and when to enter .10 when you mean 10%?                                                                                                    |  |  |  |  |
|                   | Note that in all the preprogrammed calculator functions, like NPV, the interest rate you must input is the PERCENTAGE form (NOT the DECIMAL form).                           |  |  |  |  |
| Example           | When we entered the discount rate in our equation DF = $1/((1+R)^{T})$ , the variable R represented the DECIMAL interest rate (i.e. 5% $\rightarrow$ input .05)              |  |  |  |  |
|                   | When we entered the discount rate in the calculator's preprogrammed NPV function, the variable I% represented the PERCENTAGE interest rate (i.e. 10% $\rightarrow$ input 10) |  |  |  |  |

2. Equations

3. Cash Flows

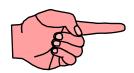

| IRR |
|-----|
|-----|

| In order to                                                                                                    |     | You type                                         |                                                             | You get                                                                   |                              |
|----------------------------------------------------------------------------------------------------|-----|--------------------------------------------------|-------------------------------------------------------------|---------------------------------------------------------------------------|------------------------------|
| Enter Cash Flow function                                                                                          |     |                                                  | FIN<br>CFLO                                                 |                                                                           | FLOW(0)=?                    |
| IF data on the screen :<br>clear data<br>Remember you can enter<br>a new series after naming<br>the previous one. |     |                                                  | CLR DATA<br>(INPUT Button)<br>YES                           |                                                                           | CALC INSR DELET NAME GET #T? |
|                                                                                                    |     |                                                  |                                                             |                                                                           | CLEAR THE LIST?              |
|                                                                                                    |     |                                                  |                                                             |                                                                           | YES NO                       |
| -500                                                                                                    | 400 | 600                                              | -900                                                        | 500                                                                       |                              |
| 0                                                                                                    | 1   | 2                                                | 3                                                           | 4                                                                         |                              |
| Enter cash flow                                                                                                   |     | -500<br>400<br>1<br>600<br>1<br>-900<br>1<br>500 | INPUT<br>INPUT<br>INPUT<br>INPUT<br>INPUT<br>INPUT<br>INPUT | FLOW(4)=500.0000<br>#TIMES(4)=1<br>1.0000<br>CALC INSR DELET NAME GET #T? |                              |

| IRR                         |                                           |                                                                                  |
|-----------------------------|-------------------------------------------|----------------------------------------------------------------------------------|
| In order to                 | You type                                  | You get                                                                          |
| Calculate the IRR           | CALC<br>IRR%                              | MANY / NO SOLUTIONS; KEY<br>IN GUESS; [STO] {IRR% }<br>TOTAL IRR% I% NPV NUS NFV |
| Enter your guess for<br>IRR | EXIT<br>CALC<br>IRR%<br>15<br>STO<br>IRR% | IRR%=14.2020<br>TOTAL IRR% I% NPV NUS NFV                                        |